В первую очередь регистрируем каждого игрока:

Для того, чтобы начать регистрацию переходим по ссылке [https://play.fiba3x3.com](https://play.fiba3x3.com/) , в правом верхнем углу выбираем Русский язык и кликаем Войти на 3Х3 Planet

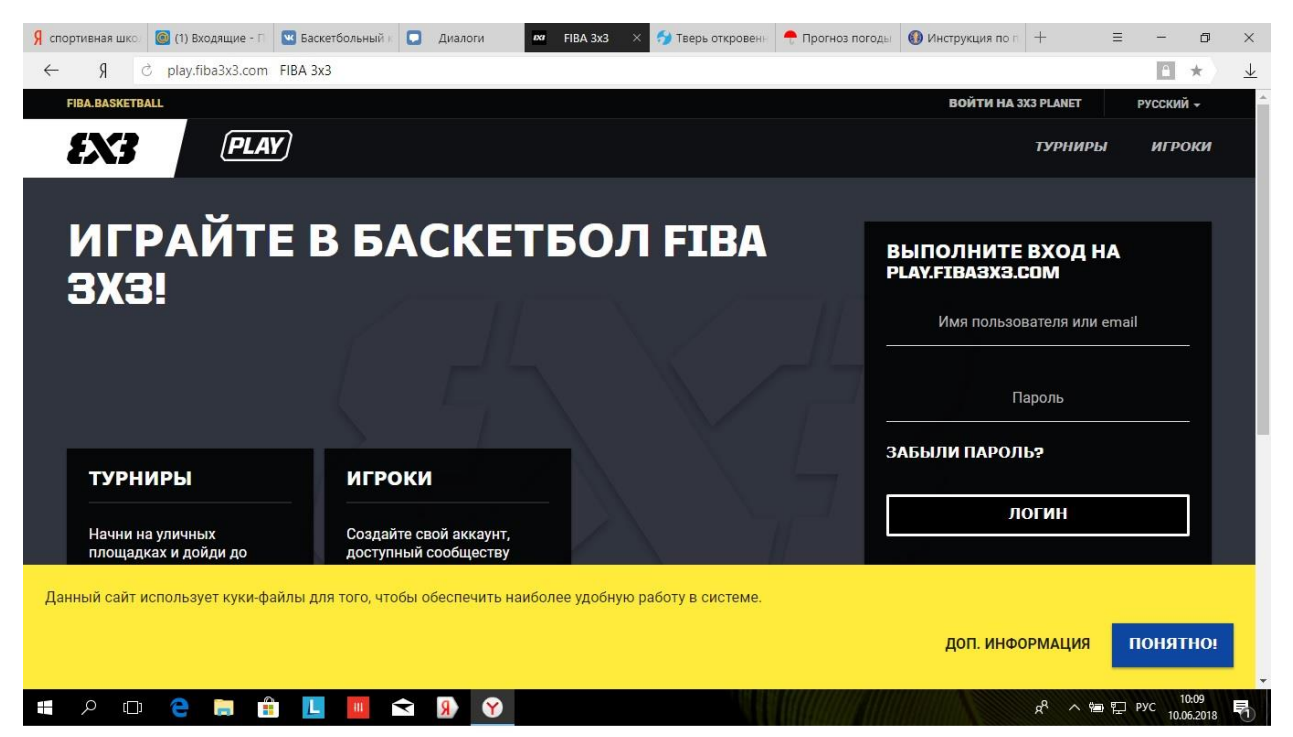

Нажимаем зарегистрироваться и проходим не сложную процедуру регистрации. 2. После того как вы прошли процедуру регистрации и вошли на сайт под своим логином, в правом верхнем углу кликаем вкладку Турниры. Появится окно

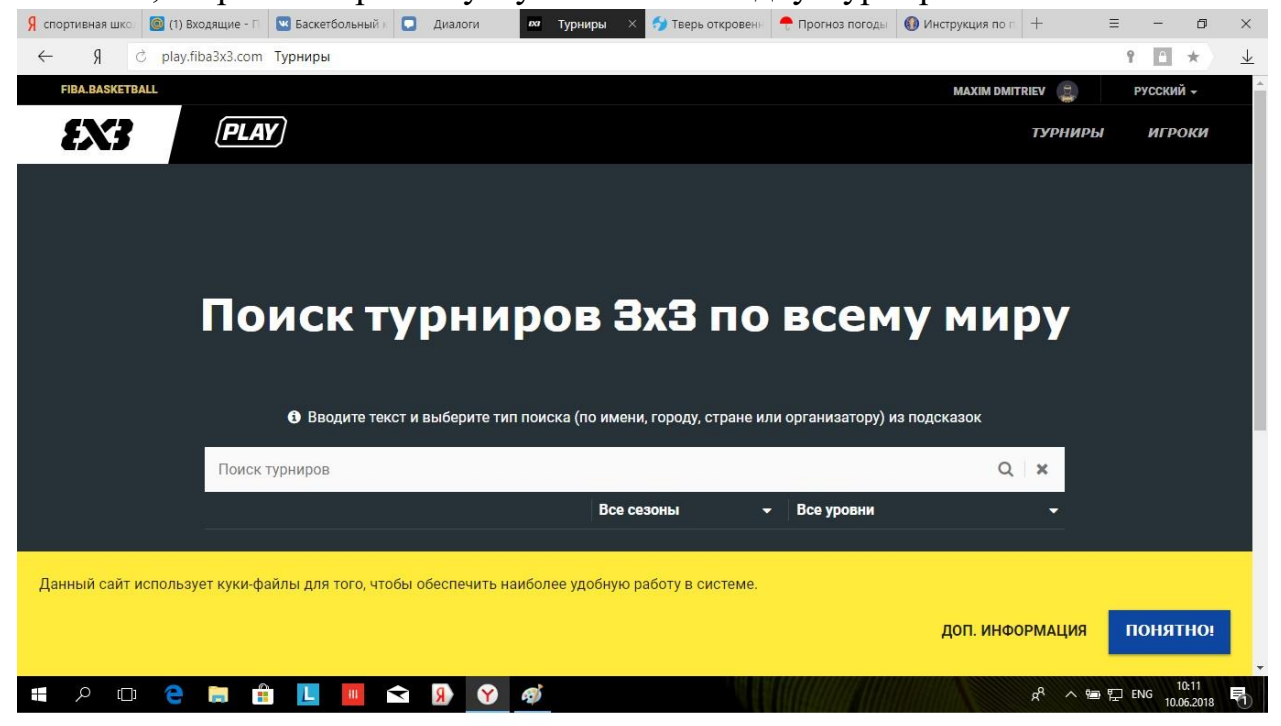

3. В поисковую строку вводим: Тверь. И в сплывших окнах выбираем: Тверь, Тверская область, Россия. Перед вами появится перечень турниров:

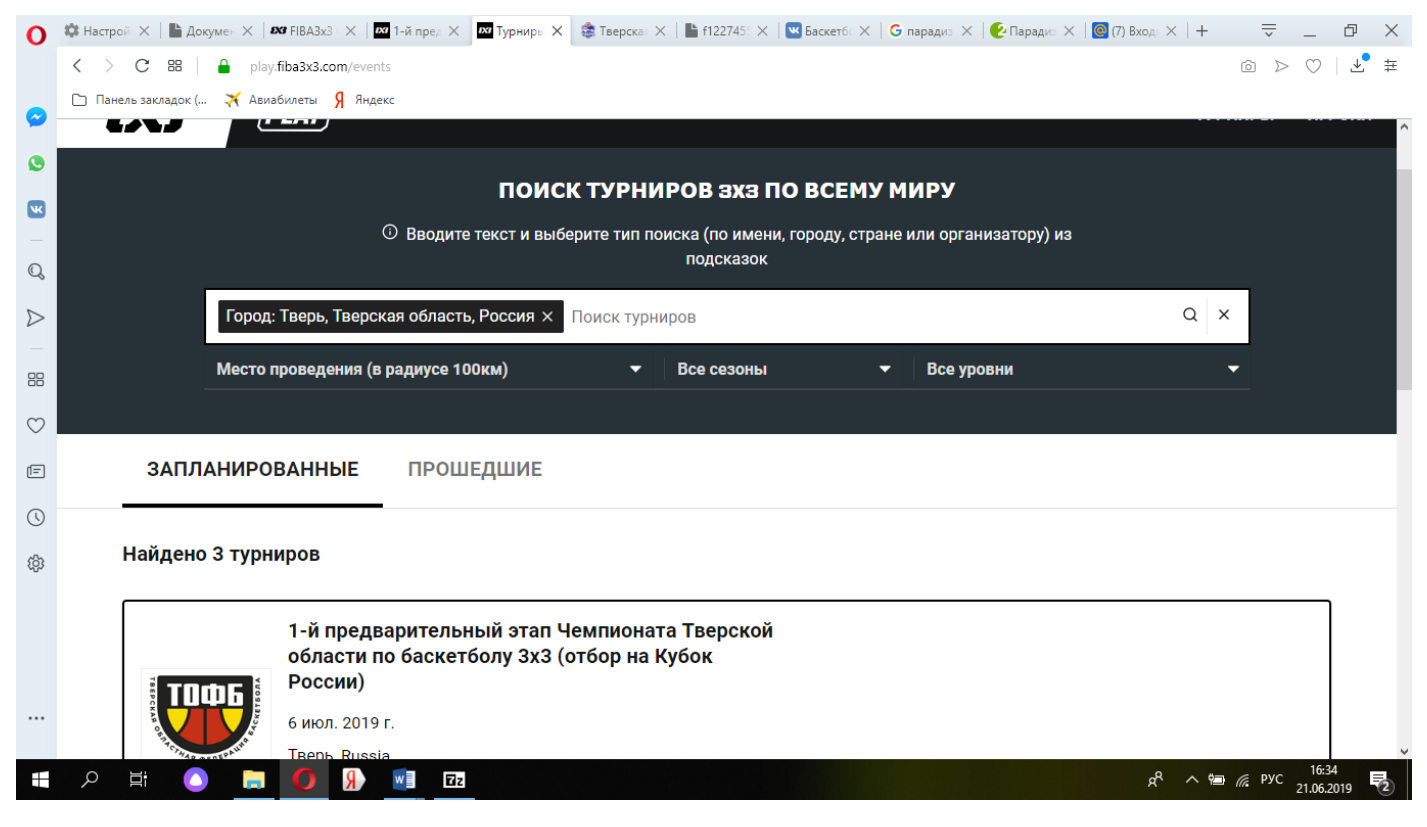

 Выбираем [1-й предварительный этап Чемпионата Тверской области по баскетболу](https://play.fiba3x3.com/events/3b779dd1-221a-4db9-a39b-f89476337f71)  [3х3 \(отбор на Кубок России\)](https://play.fiba3x3.com/events/3b779dd1-221a-4db9-a39b-f89476337f71)

Далее справа находим вкладку «Заявить команду», выбираем категорию мужчины или женщины и нажимаем «Заявить команду»

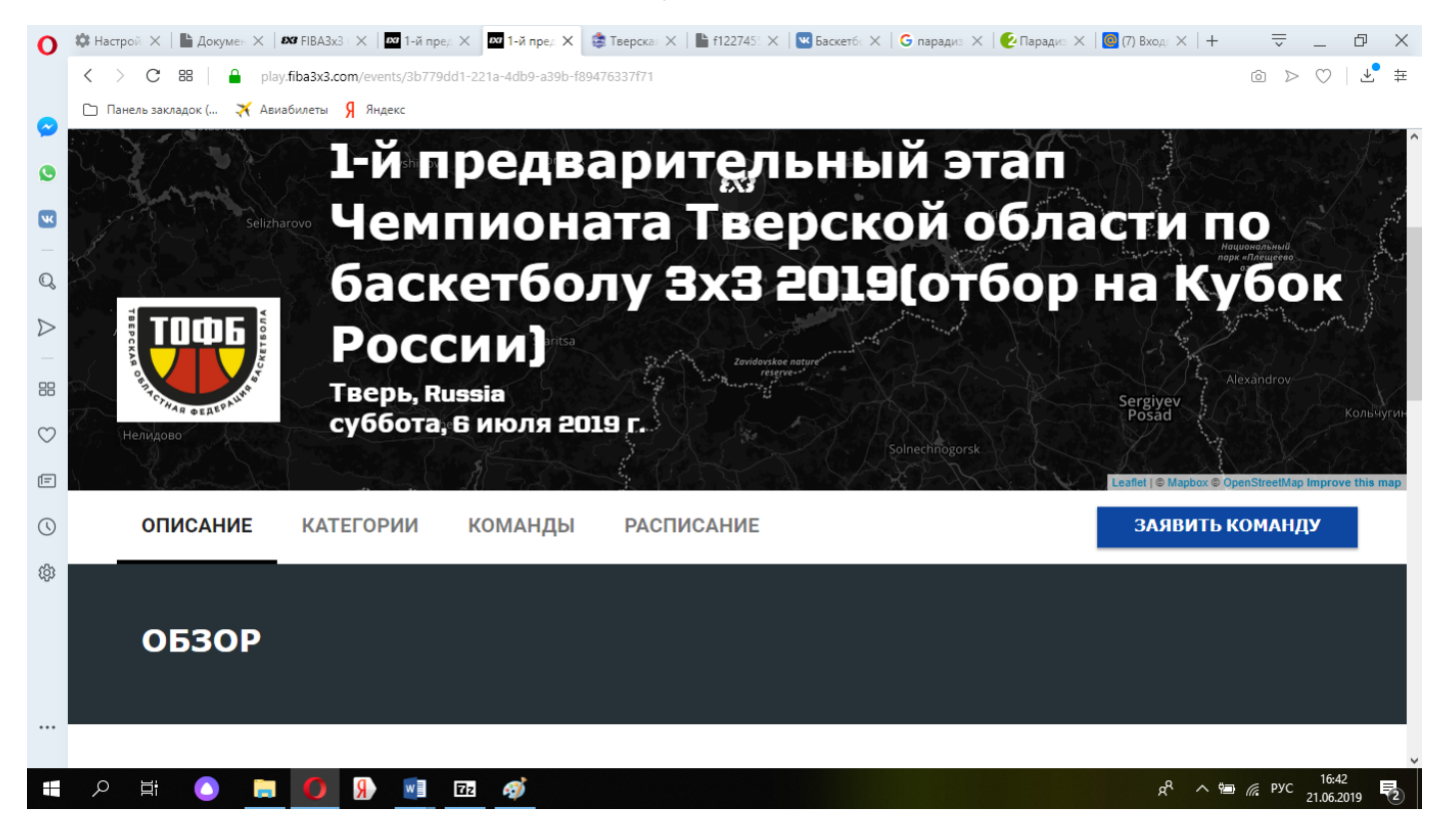

После этого нажимаете на окно подать заявку как ПРЕДСТАВИТЕЛЬ (то есть заявить команду может один из представителей данной команды). Перед Вами появится форма заполнения

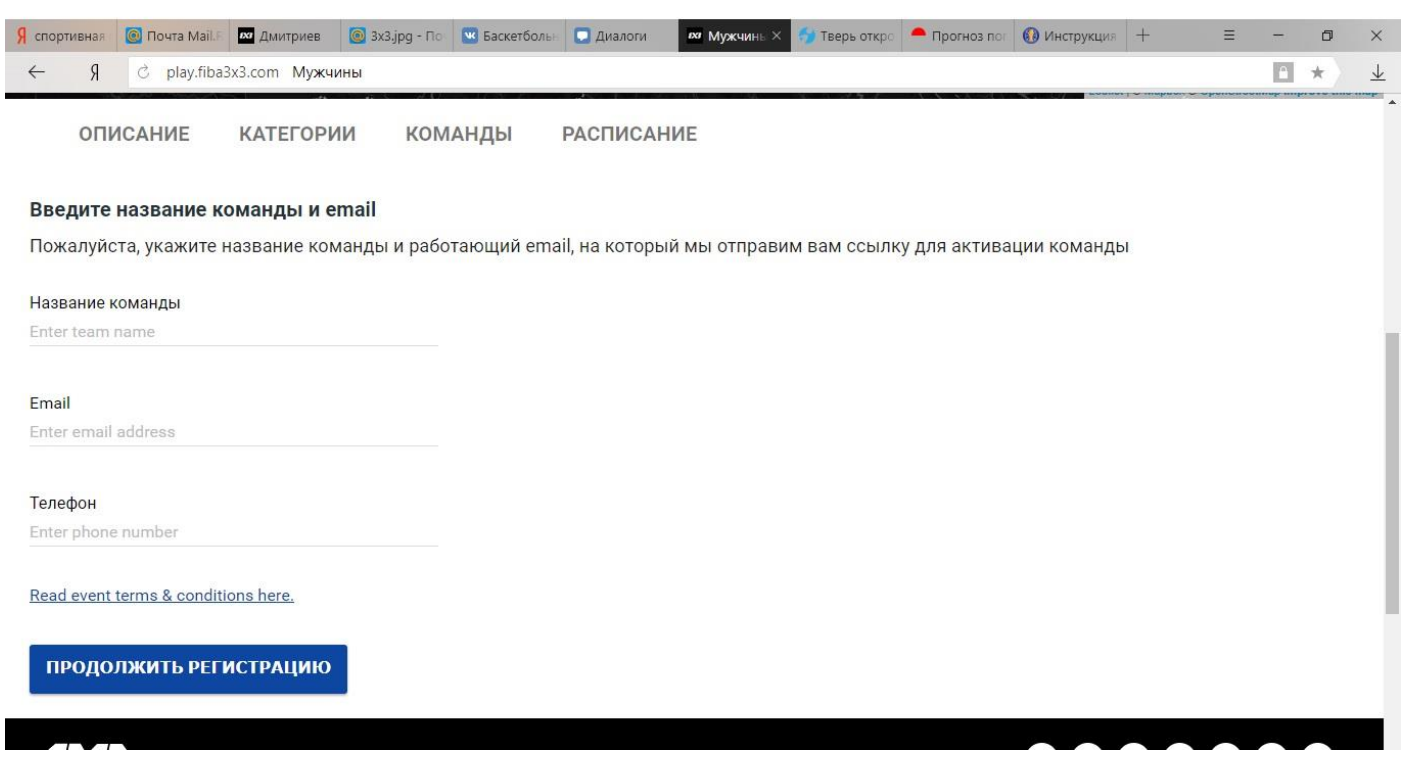

После того, как вы нажмете «Продолжить регистрацию», вам на электронную почту будет выслано подтверждение регистрации. (Если письмо не приходит, проверьте папку «СПАМ»). После того, как вы перейдете по ссылке с письма перед вами появится окно

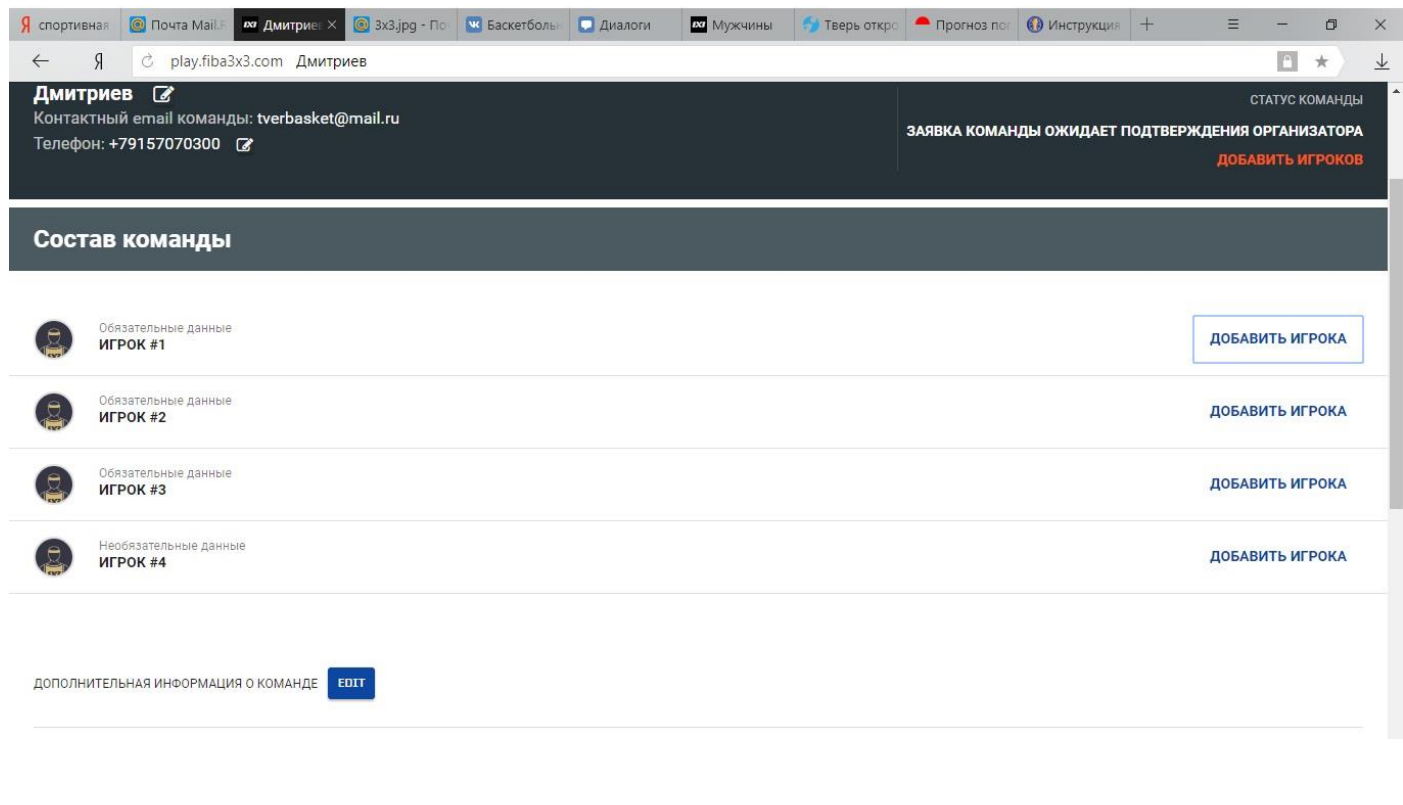

Нажимаете «Добавить игрока», находите каждого в списке и завершаете Регистрацию. Аналогичным образом сразу регистрируйтесь и на 2-й предварительный этап.

Удачи!

Возникнут вопросы, звоните, 8-915-707-03-00.